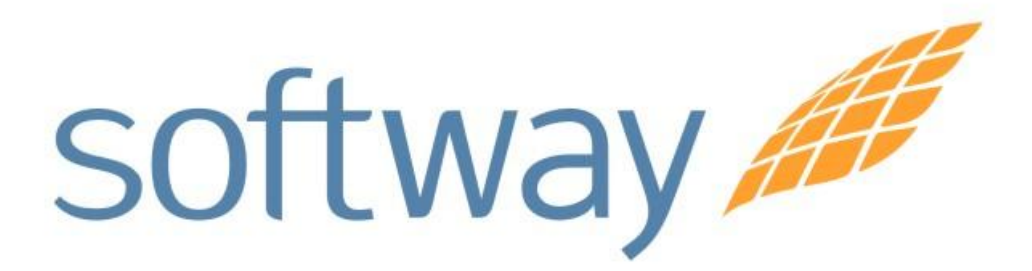

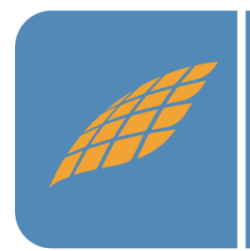

*Procedimentos para inventariar animais do criatório e efetuar os ajustes necessários.*

**Buenos Aires** São Paulo Rio de Janeiro **Belo Horizonte** Porto Alegre Curitiba São José dos Campos

#### Campinas

Rua Conceição 233 Sala 604 - Centro Campinas - SP CEP:13010-050

*Procedimentos operacionais gerais, para inventariar periodicamente os animais do criatório e, eventualmente, efetuar os ajustes necessários no banco de dados, de maneira segura e produtiva usando o DataCollection e o Trace Sys.*

Orientações operacionais gerais (aplicáveis a qualquer situação, inclusive durante o inventário):

- 1- O Data Collection é um software coletor de dados off-line,instalado no notebook do produtor, para uso no curral, e não um software de manutenção / gestão dos dados;
- 2- Após uma operação de coleta de dados no curral usando o Data Collection, se, por razões de falta de acesso a web, não for possível o pronto envio dos dados coletados para o Trace Sys, salve em local seguro, não no próprio notebook, ao menos um back-up do Data Collection, de forma a minimizar o risco de perda de dados coletados por quebra ou perda do notebook;
- 3- O Trace Sys é um software on-line de gerenciamento da rastreabilidade animal e de certificação de propriedades que se comunica com diversos outros softwares, inclusos o Data Collection e a BND;
- 4- O Trace Sys esta instalado em nosso Data Center, em Campinas, podendo ser acessado pelos usuários autorizados de qualquer ponto da web (internet) – conceito de computação na nuvem;
- 5- Envie pela web (internet), com a maior frequência possível, todos os dados coletados com o Data Collection para o Trace Sys;
- 6- Baixe pela web (internet), com a maior frequência possível, arquivos de carga atualizados do Trace Sys para o Data Collection e carregue-os;
- 7- Mantenha este atualização permanente dos dados em ambos os softwares em qualquer circunstância, inclusive durante a realização de inventário. **Não represe informações** – atualize e sincronize sempre os dados;

**Buenos Aires** São Paulo Rio de Janeiro **Belo Horizonte** Porto Alegre Curitiba São José dos Campos

Campinas

Rua Conceição 233 Sala 604 - Centro **Campinas - SP** CEP:13010-050

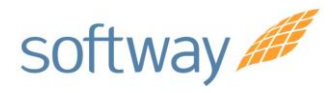

3

## Manual de Instruções DataCollection

- 8- Lembre-se que ocorrências de abate automático são sempre geradas à posteriori pelo Trace Sys, com defasagem de alguns dias (dependemos dos frigoríficos informarem os abates à BND). Uma eventual diferença de estoque pode ser decorrente deste fato;
- 9- Lembre-se sempre que transferências inter-criatórios devem ser lançadas no Trace Sys pela origem;
- 10-Sempre que estiver trabalhando no curral com lotes homogêneos de animais (mesmo sexo, mesma raça, mesma faixa etária, etc) use os filtros da tela de tronco para criticar os dados cadastrados no sistema com os dados dos animais reais, de forma a detectar eventuais erros passados de cadastro de forma mais fácil;
- 11-Se os lotes de animais manejados não forem homogêneos, atenção redobrada nos animais e na tela de tronco, para verificar se sexo, raça e idade cadastrados no sistema está correto;
- 12-Sempre que detectar algum erro cadastral que envolva um animal anote o ajuste necessário no campo "dados livres". Alterações de dados cadastrais de animais já inseridos no Trace Sys não podem ser feitas diretamente no Data Collection, mas podem e devem ser feitas no Trace Sys. Use as planilhas de dados coletados do Data Collection como memória dos ajustes que deverá fazer no Trace Sys e atualize o mesmo o mais rápido possível. Algumas certificadoras, por razões de segurança, centralizam as edições de dados cadastrais de animais. Lembramos que alterações de dados cadastrais, após 15 dias da inclusão do animal na BND, implicam em reinicio automático de contagem de noventena.
- 13-Erros cadastrais no status do animal (vivo, vendido e morto) e na localização (criatório) do mesmo impedem, por razões de segurança, a confirmação da coleta. Nestes casos a única opção é salvar como pendência. Ao final do trabalho exporte o arquivo de pendências e contate sua certificadora para maiores orientações das ações corretivas pertinentes.
- 14-Sempre que encontrar um animal com apenas um dos identificadores recomendamos que realize sua imediata reidentificação, substituindo o elemento remanescente por um novo par de identificadores, com um novo código de identificação impresso. Nossos softwares se encarregarão de baixar o antigo e incluir o novo código no nosso banco e na BND, exatamente com as mesmas características. Agindo desta

**Buenos Aires** São Paulo Rio de Janeiro **Belo Horizonte** Porto Alegre Curitiba São José dos Campos

#### Campinas

Rua Conceição 233 Sala 604 - Centro Campinas - SP CEP:13010-050

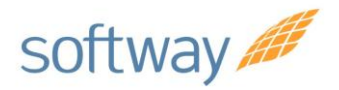

forma, preventiva, os casos de perda completa de identificação de animais do criatório serão reduzidos drasticamente. Informe o quanto antes ao Trace Sys qualquer reidentificação feita;

- 15-Lembre-se que as reidentificações precisam ser informadas para o Trace Sys de maneira específica, exigindo, a extração e envio de dois arquivos de uma mesma operação de coleta de dados do Data Collection. Informe primeiro as operações de movimentação, manejo / inventário e depois as reidentificações em arquivo específico;
- 16-Sempre que durante os trabalhos no curral encontrarem um animal que perdeu completamente a identificação, impossibilitando localiza-lo no sistema, e não estiver na tela de tronco cadastramento, segregue-o fisicamente dos demais, para que depois possa cadastrá-lo novamente no sistema, com um novo código de identificação. Ou, se preferir não segregá-lo para posterior cadastramento, saia da tela de tronco em que se encontra e feche a operação de coleta corrente, abra uma nova operação de coleta na tela de tronco cadastramento, identifique o animal com um novo par de identificadores e cadastre o animal com sua caracterização. Qual a melhor opção depende muito de cada caso e especialmente do número de animais nestas condições;
- 17-Nestes casos de cadastramento de animais com perda total de identificação cuidado para não cadastrar os animais nestas circunstâncias em operações de coleta de cadastramento junto com outros animais que estão sendo identificados de fato pela primeira vez (nascimentos e/ou compras). A razão desta restrição é que animais que perderam totalmente a identificação deverão ser inseridos no Trace Sys, para que possamos ajuda-lo nos controles, na opção cadastramento de animais pré-existentes. Afinal não há uma GTA justificando a entrada do animal na propriedade e tão pouco faz sentido cadastra-lo como nascimento. E a cada inclusão de animal em propriedade certificada como "pré-existente" deverá corresponder, no máximo até a próxima vistoria, igual número de desligamentos de animais por "perda de identificadores" (procedendo assim você não alterará o saldo de animais da propriedade). Para maiores detalhes vide itens 1 à 4 do último bloco de orientações.
- 4

**Buenos Aires** São Paulo Rio de Janeiro **Belo Horizonte** Porto Alegre Curitiba São José dos Campos

#### Campinas

Rua Conceição 233 Sala 604 - Centro Campinas - SP CEP:13010-050

# *Passo-a-passo para inventariar o rebanho do criatório:*

Inventariar o rebanho bovino de uma propriedade rural de forma correta é, sempre que o serviço envolver centenas ou milhares de animais, uma tarefa trabalhosa e demorada. Exige bastante determinação do pessoal envolvido. E se não estamos falando em uma mera contagem de baixa confiabilidade exige também a identificação individual dos animais, com o cadastramento prévio dos dados de caracterização e localização dos mesmos em um bom banco de dados. Exige ainda que leve cada animal ao curral, em um determinado prazo, o mais curto possível, para leitura precisa de seus códigos de identificação (preferencialmente com leitor de código de barras e/ou radiofrequência). Mas não basta isto. Poucos percebem que inventariar um rebanho, além de trabalhosa é uma tarefa relativamente complexa, que exige uma metodologia de trabalho definida para ser bem sucedida. E após a conclusão do trabalho de curral é preciso ainda confrontar os dados do levantamento físico feito com os dados cadastrados no mencionado banco. E assim, detectar eventuais ausências de animais ou outras situações que demandarão tratamento. Estas múltiplas situações particulares é que muitas vezes levam as pessoas a se perderem e a não chegarem onde desejam. Por isto recomendamos que:

- 1- Antes de iniciar o inventário gere um back-up do Data Collection, salve-o em local seguro e apague todo o conteúdo da tabela de inventário do Data Collection (muito importante porque o software só permiti gravar um mesmo animal na tabela de inventário uma única vez);
- 2- Atualize todas as ocorrências da propriedade pendentes de lançamento no Trace Sys (entradas, saídas, nascimentos, mortes, reidentificações, etc.)
- 3- Após atualizar todos os lançamentos pendentes no Trace Sys gere um arquivo de carga atualizado do Data Collection pelo Trace Sys, salve-o em local seguro e carregue-o no Data Collection;
- 4- Realize o inventário utilizando apenas uma licença do Data Collection, de forma que todos os animais inventariados estejam salvos no mesmo

**Buenos Aires** São Paulo Rio de Janeiro **Belo Horizonte** Porto Alegre Curitiba São José dos Campos

Campinas

Rua Conceição 233 Sala 604 - Centro Campinas - SP CEP:13010-050

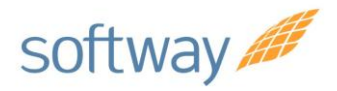

banco de dados / tabela de coleta. Se isto não for possível favor contatarem nosso suporte para orientações adicionais;

- 5- Iniciar os trabalhos de inventário, levando todos os lotes de animais existentes na propriedade ao curral;
- 6- Cada animal levado ao curral terá que ter seu código de identificação lido e gravado na tela de tronco inventário do Data Collection;
- 7- Lembre-se de "pintar" o dorso de cada animal inventariado (ou outra parte do corpo que possa ser vista por você de qualquer lado que esteja o animal), cortar os pelos da cauda ou adotar qualquer outra forma de diferenciá-lo visualmente a campo, de maneira a poder localizar posteriormente os animais não inventariados nos pastos de maneira fácil e rápida;
- 8- Durante o trabalho de inventário sempre correr os pastos dos lotes de animais já inventariados a procura de animais sem a "marcação de inventário". Animais sem a marca não foram, por razões diversas, inventariados e precisam ser conduzidos ao curral. Só com este tipo de cuidado você poderá detectar eventuais entreveros ou animais que ficaram para trás quando o lote em questão foi conduzido ao curral;
- 9- Para que entradas e/ou cadastramentos de animais não rastreados durante o período de realização do inventario sejam considerados como inventariados, sem a necessidade de "passar" novamente os animais no brete, o produtor deve, após concluir a coleta de cadastramento e/ou entrada informar ao sistema, em tela específica, quais destas operações deseja que sejam também consideradas inventariadas. Será aberta uma nova operação de coleta de inventário com os animais das operações de entrada e/ou cadastramento indicado;
- 10-Ao terminar os trabalhos de inventário verifique se existe ainda algum lançamento (cadastramento, movimentação, baixa ou reidentificação) pendente no Trace Sys e caso necessário atualize-o. Depois de feitas todas as atualizações no Trace Sys baixe novo arquivo de carga, salve em local seguro e carregue o Data Collection com ele;
- 11-Usando o Data Collection exporte a planilha de animais inventariados e a salve em local seguro;
- 12-Acesse a função comparar lotes do Data Collection, filtre pelo período de trabalho de inventário, selecione todos os lotes de origem e todos os lotes de coleta da tabela inventários e gere o relatório correspondente;
- 13-O relatório conterá duas listas de códigos de identificação de animais:

6

**Buenos Aires** São Paulo Rio de Janeiro **Belo Horizonte** Porto Alegre Curitiba São José dos Campos

Campinas

Rua Conceição 233 Sala 604 - Centro Campinas - SP CEP:13010-050

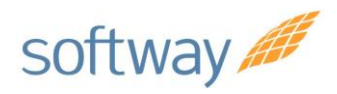

- a) Com os animais vivos no Trace Sys e não inventariados (obs: os novos códigos utilizados em reidentificações durante a realização do inventário são tratados automaticamente por este relatório como inventariados);
- b) Com os animais inventariados e que não se encontram mais, segundo o Trace Sys, vivos no criatório. Salve o arquivo em local seguro;
- 14-Os animais inventariados e que não se encontram mais no criatório provavelmente são animais vendidos, transferidos ou baixados (morte e/ou desligamento) no período. Se quiser pode conferir no Trace Sys se esta lista de fato corresponde às movimentações de saídas e baixas do período;
- 15-Já os animais cadastrados e vivos no Trace Sys e não inventariados estão "sumidos" de alguma forma. Estes animais podem:
	- a) Terem sido movimentados de fato sem que esta informação tenha sido coletada ou enviada ao Trace Sys – neste caso volte ao passo 10;
	- b) Simplesmente terem perdido completamente suas identificações e terem aparecido no curral, durante o inventário, de maneira "anônima". De fato, nestes casos, concluídos os trabalhos de inventario, em decorrência de compensação, certamente não encontraremos dentre os animais inventariados com leitura dos códigos de identificação tantos animais específicos cadastrados em nosso banco de dados quanto o numero de animais que foram "anônimos" ao curral;
	- c) Estarem na fazenda com identificação preservada e simplesmente não terem ido ao curral, podendo aparecer a qualquer momento;
	- d) Estarem em uma fazenda vizinha, de terceiros, sem que saibamos;
	- e) Terem morrido sem que se tenhamos percebido;
	- f) Terem sido roubados;
	- g) etc.

**Buenos Aires** São Paulo Rio de Janeiro **Belo Horizonte** Porto Alegre Curitiba São José dos Campos

#### Campinas

Rua Conceição 233 Sala 604 - Centro Campinas - SP CEP:13010-050

www.softwaysa.com contato@softwaysa.com

7

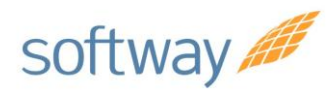

- 16-Fazendas com bom manejo e bons controles do rebanho sofrem, eventualmente, pequenas perdas de animais de natureza desconhecida. Especialmente quando falamos de grandes rebanhos em grandes propriedades. Nem sempre é possível saber a explicação exata para cada um dos animais "sumidos", ou melhor, não encontrados durante o inventário. Alguns deles podem simplesmente aparecer logo mais. Mas uma parte dos animais ausentes no inventário provavelmente é perda real e irreversível, precisando de tratamento ao longo do tempo;
- 17-Por estas razões gerencie com responsabilidade e atenção, até a realização de novo inventário, o uso dado a lista de animais "sumidos".

*Como proceder para compensar o cadastramento de animais por perda total de identificação e como gerenciar prováveis "perdas" reais de animais do rebanho sem explicação exata em um determinado período.*

- 1- Se no período entre vistorias você tiver identificado com códigos novos um numero de animais que perderam completamente a identificação e os tiver inserido novamente no banco (cadastrados no sistema como animais pré-existentes, nos termos mencionados nos itens 15 e 16 dos procedimentos gerais), você terá forçosamente que desligar até a data da nova vistoria igual número de códigos cadastrados no sistema, por causa "perda de identificadores", para não alterar o estoque de animais do criatório;
- 2- Se o numero de animais não inventariados entre vistorias, conforme lista mencionada nos item 12 e 13 dos procedimentos de inventário, é idêntico ao de animais cadastrados como pré-existentes no período a eleição dos códigos a serem desligados por perda dos identificadores esta resolvida – simplesmente serão todos os códigos de animais nãoinventariados;

8

**Buenos Aires** São Paulo Rio de Janeiro **Belo Horizonte** Porto Alegre Curitiba São José dos Campos

Campinas

Rua Conceição 233 Sala 604 - Centro Campinas - SP CEP:13010-050

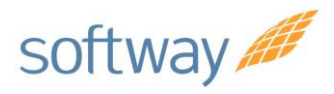

- 3- Se o número de animais não inventariados for maior que o de animais inseridos como pré-existente no período você terá que definir quais códigos desligar dentre os códigos não inventariados;
- 4- Nossa sugestão, sempre que possível, é que só desligue animais por "perda dos identificadores" que não foram encontrados em dois ou mais inventários gerais (por esta razão recomendamos salvar sempre as listas finais de animais não inventariados, de forma a poder comparar as listas geradas nos sucessivos inventários) e/ou cujas características (sexo, raça e idade) o deixem mais seguro (similares aos dos animais cadastrados como pré-existentes no período ou incompatíveis com as dos animais efetivamente existentes no criatório).
- 5- Após feitos os desligamentos de códigos para tratar os casos de cadastramentos decorrentes de perda completa de identificação de animais, avalie se existem mais códigos de animais não localizados em dois ou mais inventários gerais e nem localizados em manejos regulares e, caso julgue necessário, contate sua certificadora para saber como desligar estes códigos, de forma a ajustar as perdas de animais do rebanho sem explicação exata ocorridas ao longo do tempo, garantindo que o rebanho cadastrado no sistema continue espelhando o rebanho real existente no criatório;
- 6- Mesmo com todos estes cuidados há risco de se "baixar" erroneamente o código de identificação de um animal e só descobri-lo depois, quando deparar-se com o animal vivo em sua frente e devidamente identificado com o código desligado. Infelizmente não há ainda como "religar" o animal de maneira simples e automática na BND. Nestes casos contate sua certificadora para melhor orientação.

**Buenos Aires** São Paulo Rio de Janeiro **Belo Horizonte** Porto Alegre Curitiba São José dos Campos

#### Campinas

Rua Conceição 233 Sala 604 - Centro Campinas - SP CEP:13010-050